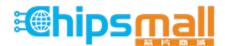

Chipsmall Limited consists of a professional team with an average of over 10 year of expertise in the distribution of electronic components. Based in Hongkong, we have already established firm and mutual-benefit business relationships with customers from, Europe, America and south Asia, supplying obsolete and hard-to-find components to meet their specific needs.

With the principle of "Quality Parts, Customers Priority, Honest Operation, and Considerate Service", our business mainly focus on the distribution of electronic components. Line cards we deal with include Microchip, ALPS, ROHM, Xilinx, Pulse, ON, Everlight and Freescale. Main products comprise IC, Modules, Potentiometer, IC Socket, Relay, Connector. Our parts cover such applications as commercial, industrial, and automotives areas.

We are looking forward to setting up business relationship with you and hope to provide you with the best service and solution. Let us make a better world for our industry!

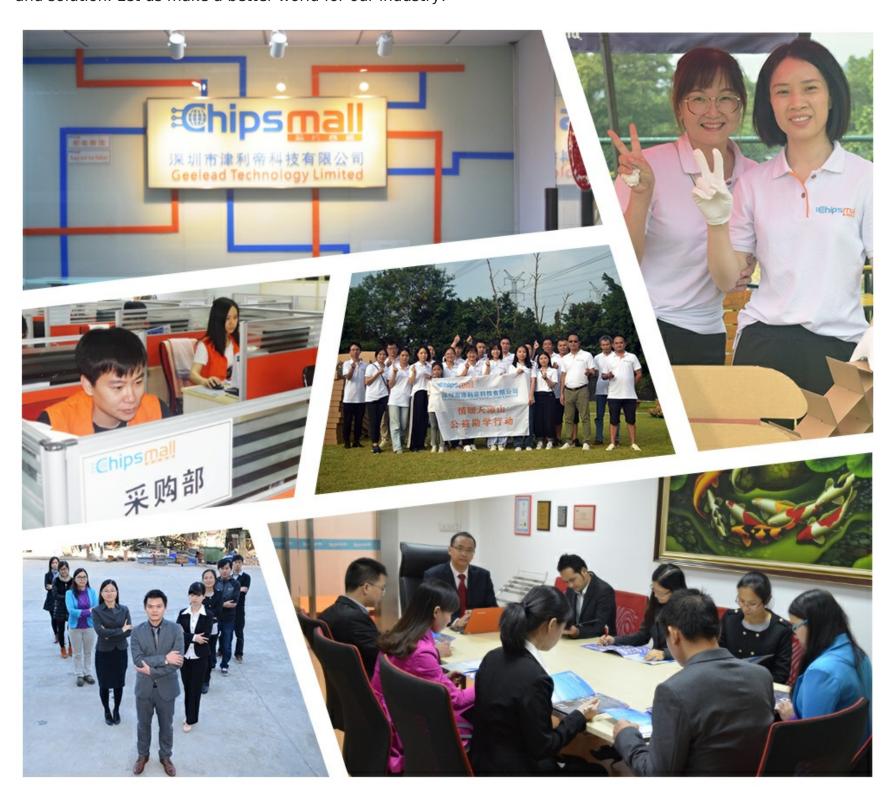

# Contact us

Tel: +86-755-8981 8866 Fax: +86-755-8427 6832

Email & Skype: info@chipsmall.com Web: www.chipsmall.com

Address: A1208, Overseas Decoration Building, #122 Zhenhua RD., Futian, Shenzhen, China

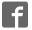

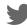

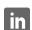

**Features** 

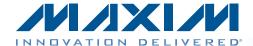

## MAX544X Evaluation Kit

### Evaluates: MAX5441-MAX5444

### **General Description**

♦ Provides Both Bipolar and Unipolar Output ♦ On-Board +2.5V and +4.096V High-Precision

#### The MAX544X evaluation kit (EV kit) provides a proven design to evaluate the MAX5441-MAX5442 serial-input. voltage-output, 16-bit digital-to-analog convertors (DACs). The EV kit also includes Windows XP®-, Windows Vista®-, and Windows® 7-compatible software that provides a simple graphical user interface (GUI) for exercising the features of these devices.

**Voltage References** ♦ On-Board Bipolar and Unipolar High-Precision

The DACs are controlled by an on-board MAXQ® microcontroller, which provides two separate SPI control interfaces.

Op Amps ◆ Proven High-Performance 16-Bit DAC PCB Layout

The EV kit provides on-board +2.5V and +4.096V highprecision voltage references (MAX6126). The EV kit also provides precision bipolar and ultra-precision unipolar op amps, the MAX9632 (single) and MAX44251 (dual), respectively.

♦ High-Speed USB 2.0 USB-PC Connection (Cable Included)

The EV kit comes with the +5V MAX5441AEUA+ and +5V MAX5442AEUB+ installed; however, it can also be used to evaluate other parts in the same family. Contact the factory for free samples of the pin-compatible devices shown in Table 1.

- ♦ Windows XP-, Windows Vista-, and Windows 7-Compatible Software
- **♦ RoHS Compliant**
- ♦ Proven PCB Layout
- ♦ Fully Assembled and Tested

Ordering Information appears at end of data sheet.

### System Diagram

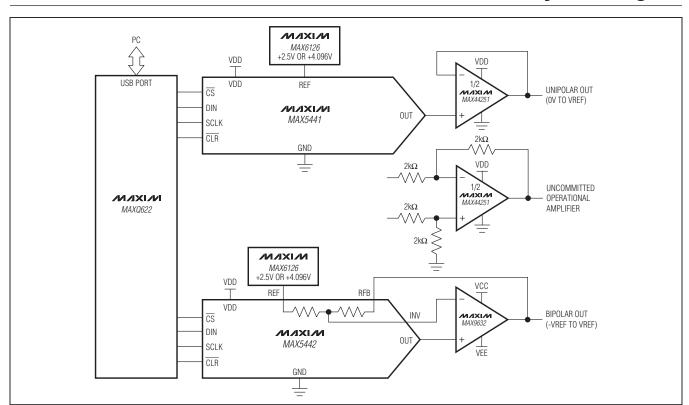

MAXQ is a registered trademark of Maxim Integrated Products,

Windows, Windows XP, and Windows Vista are registered trademarks of Microsoft Corp.

MIXIM

Maxim Integrated Products 1

## **Evaluates: MAX5441-MAX5444**

### **Component List**

| DESIGNATION                                                                                                 | QTY                                 | DESCRIPTION                                                                |  |  |
|----------------------------------------------------------------------------------------------------|-------------------------------------|----------------------------------------------------------------------------|--|--|
| BUF_OUT1,<br>BUF_OUT2, CLR0,<br>CLR1, CS0, CS1,<br>DIN0, DIN1, INV,<br>OUT1, OUT2, SCLK0,<br>SCLK1, U3_OUTB | 14                                  | White test points                                                          |  |  |
| C1, C5, C9, C10,<br>C14, C18–C22,<br>C38, C40, C41, C42                                                     | 14                                  | 0.1µF ±10%, 16V X7R ceramic capacitors (0603) Murata GRM188R71C104K        |  |  |
| C2, C6, C11, C15                                                                                            | 4                                   | 0.01µF ±10%, 50V X7R<br>ceramic capacitors (0603)<br>Murata GRM188R71H103K |  |  |
| C3, C7, C12, C16,<br>C46, C47                                                                               | 6                                   | 1000pF ±10%, 50V X7R<br>ceramic capacitors (0603)<br>Murata GRM188R71H102K |  |  |
| C4, C8, C13, C17                                                                                            | 4                                   | 180pF ±5%, 50V C0G<br>ceramic capacitors (0603)<br>Murata GRM1885C1H181J   |  |  |
| C23–C33, C36,<br>C37, C43, C44, C45                                                                         | 16                                  | 1μF ±10%, 16V X5R ceramic capacitors (0603) Murata GRM188R61C105K          |  |  |
| C34, C35                                                                                                    | 2                                   | 18pF ±5%, 50V C0G<br>ceramic capacitors (0603)<br>Murata GRM1885C1H180J    |  |  |
| C39                                                                                                    | 0                                   | Not installed, ceramic capacitor (0603)                                    |  |  |
| GND                                                                                                    | 5                                   | Black test points                                                          |  |  |
| J1                                                                                                    | 1                                   | USB type-B, right-angle<br>PC-mount receptacle                             |  |  |
| J2                                                                                                    | J2 1 10-pin (2 x 5) dual-row header |                                                                            |  |  |
| J3                                                                                                    | 0                                   | Not installed, 4-pin header                                                |  |  |
| JU1, JU3–JU14                                                                                               | 13                                  | 3-pin headers                                                              |  |  |
| JU2                                                                                                    | 1                                   | 4-pin header                                                               |  |  |
| JU15, JU16, JU17,<br>JU_ID0–JU_ID3                                                                          | 7                                   | 2-pin headers                                                              |  |  |
| L1                                                                                                    | 1                                   | Ferrite bead (0603)<br>TDK MMZ1608R301A                                    |  |  |

| DESIGNATION                   | QTY | DESCRIPTION                                                               |
|-------------------------------|-----|---------------------------------------------------------------------------|
| OP1+, OP2+,<br>OP2-, REF, VDD | 5   | Red test points                                                           |
| R1, R5, R6                    | 3   | 10kΩ ±5% resistors (0603)                                                 |
| R2                            | 1   | 100Ω ±5% resistor (0603)                                                  |
| R3, R4, R7, R8                | 4   | 2kΩ ±5% resistors (0603)                                                  |
| U1                            | 1   | +5V unipolar voltage output,<br>16-bit DAC(8 µMAX®)<br>Maxim 5441AEUA+    |
| U2                            | 1   | +5V bipolar voltage output,<br>16-bit DAC (10 µMAX)<br>Maxim MAX5442AEUB+ |
| U3                            | 1   | Output buffer (8 SOT23)<br>Maxim MAX44251AKA+T                            |
| U4                            | 1   | Output buffer (8 SO)<br>Maxim MAX9632ASA+                                 |
| U5                            | 1   | 2.5V voltage reference<br>(8 SO)<br>Maxim MAX6126AASA25+                  |
| U6, U7, U8                    | 3   | Level translators (10 µMAX)<br>Maxim MAX1840EUB+                          |
| U9                            | 1   | 3.3V LDO (5 SC70)<br>Maxim MAX8511EXK33+                                  |
| U10                           | 0   | Not installed, ESD protector (6 SOT23)                                    |
| U11                           | 1   | Microcontroller (64 LQFP) Maxim MAXQ622G-0000+                            |
| U12                           | 1   | 4.096V voltage reference<br>(8 SO)<br>Maxim MAX6126AASA41+                |
| Y1                            | 1   | 12MHz crystal (HCM49)                                                     |
| _                             | 1   | USB high-speed A-to-B cables 5ft (1.5m)                                   |
| _                             | 1   | MAX544X EV kit CD                                                         |
| _                             | 21  | Shunts                                                                    |
| _                             | 1   | PCB: MAX5441/2/3/4<br>EVALUATION KIT                                      |

μΜΑΧ is a registered trademark of Maxim Integrated Products, Inc.

### Evaluates: MAX5441-MAX5444

### **Component Suppliers**

| SUPPLIER                              | PHONE        | WEBSITE                     |
|---------------------------------------|--------------|-----------------------------|
| Murata Electronics North America Inc. | 770-436-1300 | www.murata-northamerica.com |
| TDK Corp.                             | 847-803-6100 | www.component.tdk.com       |

Note: Indicate the specific Maxim part number you are using when contacting these component suppliers.

#### **MAX544X EV Kit Files**

| FILE                | DESCRIPTION                                |
|---------------------|--------------------------------------------|
| INSTALL.EXE         | Installs the EV kit files on your computer |
| MAX544X.EXE         | Application program                        |
| USBConverterDLL.DLL | Application library                        |
| UNINSTALL.EXE       | Uninstalls the EV kit software             |

#### **Quick Start**

#### **Required Equipment**

- MAX544X EV kit
- MAX544X EV kit CD
- User-supplied Windows XP, Windows Vista, or Windows 7 PC with a spare USB port
- Voltmeter

Note: In the following sections, software-related items are identified by bolding. Text in **bold** refers to items directly from the EV kit software. Text in bold and under**lined** refers to items from the Windows operating system.

#### **Procedure**

The EV kit is fully assembled and tested. Follow the steps below to verify board operation. Caution: Do not turn on the power supply until all connections are completed.

1) Visit www.maxim-ic.com/evkitsoftware to download the latest version of the EV kit software, 544XRxx,ZIP. Save the EV kit software to a temporary folder and uncompress the ZIP file.

- 2) Install the EV kit software on your computer by running the INSTALL.EXE program inside the temporary folder. The program files are copied to your PC and icons are created in the Windows Start I Programs menu. During software installation, some versions of Windows may show a warning message indicating that this software is from an unknown publisher. This is not an error condition and it is safe to proceed with installation.
- 3) Verify that all jumpers are in their default positions, as shown in Table 2.
- 4) Connect the USB cable from the PC to the EV kit board; the USB driver is installed automatically.
- 5) Connect the positive input of the voltmeter to the BUF\_OUT1 connector. Connect the negative input of the voltmeter to the GND connector.
- 6) Start the EV kit software by opening its icon in the Start I Programs menu. The EV kit software main window appears, as shown in Figure 1.
- 7) The main window should display Hardware Connected in bottom-left corner.
- 8) In the MAX5441 group box, enter FFFF in the DIN Register edit box and press the Enter button.
- 9) The voltmeter should show a voltage value of approximately +2.5V.
- 10) Connect the positive input of the voltmeter to the BUF\_OUT2 connector.
- 11) In the MAX5442 group box, enter FFFF in the DIN Register edit box and press the Enter button.
- 12) The voltmeter should show a voltage value of approximately +2.5V.

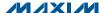

### Evaluates: MAX5441-MAX5444

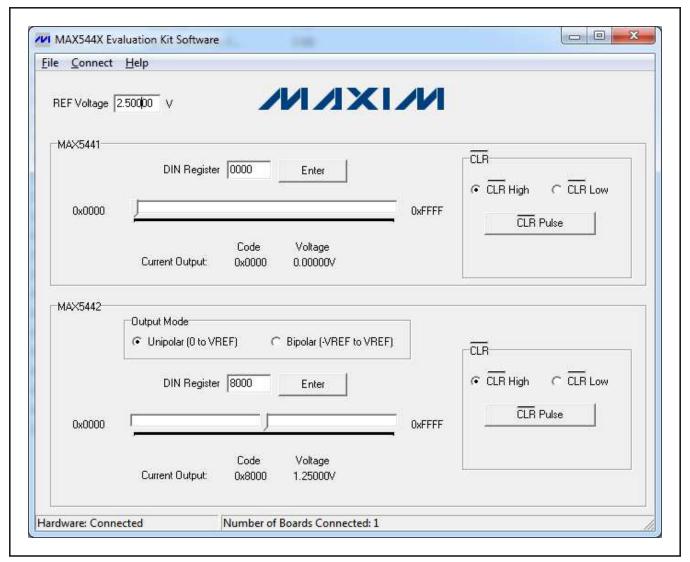

Figure 1. MAX544X Evaluation Kit Software (Main Window)

## **Detailed Description of Software**

In the main window of the evaluation software (Figure 1), the user can type in the reference voltage in the REF Voltage edit box. The software then calculates the DAC output voltages based on the reference voltage and the DAC input register value.

The MAX5441 group box controls the MAX5441 unipolar DAC on the EV kit board. The MAX5442 group box controls the MAX5442 bipolar DAC on the EV kit board.

To change the DAC input register value, type in the desired value in the DIN Register edit box and press the Enter button. The user can also move the track bar to change the DAC input register value. The DIN code and the target DAC output voltages are displayed for verification.

Selecting the **CLR High** radio button in the **MAX5441** group box sets the MAX5441 CLR pin high; selecting the **CLR** Low radio button sets the MAX5441 CLR pin low. Pressing the **CLR Pulse** button generates a low pulse on the MAX5441 CLR pin and clears the DAC buffer to code 0.

Selecting the **CLR High** radio button in the **MAX5442** group box sets the MAX5442 CLR pin high; selecting the CLR Low radio button sets the MAX5442 CLR pin low. Pressing the **CLR Pulse** button generates a low pulse on the MAX5442 CLR pin and clears the DAC buffer to code 0x8000 (32768).

For the MAX5442, the target output voltages are calculated based on the mode of the output buffer circuit.

Click on the **Connect** menu item to connect the board to the software if the USB connection is lost.

## Evaluates: MAX5441-MAX5444

### **Detailed Description of Hardware**

The MAX544X EV kit provides a proven design to evaluate the MAX5441-MAX5444 serial-input, voltage-output, 16-bit DACs. The DACs are controlled by an on-board MAXQ microcontroller that provides two separate SPI control interfaces.

The EV kit provides on-board +2.5V and +4.096V highprecision voltage references. Use jumper JU2 to select from the different reference sources.

The EV kit connects one precision bipolar buffer (MAX9632) to the MAX5442 and one ultra-precision unipolar buffer (MAX44251) to the MAX5441.

The EV kit comes with the +5V MAX5441AEUA+ and +5V MAX5442AEUB+ installed; however, it can also be used to evaluate other parts in the same family. Contact the factory for free samples of the pin-compatible devices shown in Table 1.

Caution: Refer to the MAX44251/MAX44252 and the MAX9632 IC data sheets for detailed specifications. Pay special attention when using the USB power supply to power the devices. When the DAC output is beyond the op amp's guaranteed input common-mode voltage range, use external power supplies instead.

#### **Bipolar Output Mode (MAX5442 Only)**

To allow the MAX5442 to operate in bipolar mode, connect a +5V supply to the OP2+ connector, connect a -5V supply to the OP2- connector, install a shunt across pins 1-2 on jumper JU15, and across pins 2-3 on jumpers JU12, JU13, and JU14.

Table 1. Pin-Compatible Devices Selector Guide

| PART         | TEMP RANGE     | PIN-PACKAGE | INL (LSB) | SUPPLY (V) |
|--------------|----------------|-------------|-----------|------------|
| MAX5441ACUA+ | 0°C to +70°C   | 8 µMAX      | ±2        | 5          |
| MAX5441AEUA+ | -40°C to +85°C | 8 µMAX      | ±2        | 5          |
| MAX5441BCUA+ | 0°C to +70°C   | 8 µMAX      | ±4        | 5          |
| MAX5441BEUA+ | -40°C to +85°C | 8 µMAX      | ±4        | 5          |
| MAX5442ACUB+ | 0°C to +70°C   | 10 μMAX     | ±2        | 5          |
| MAX5442AEUB+ | -40°C to +85°C | 10 μMAX     | ±2        | 5          |
| MAX5442BCUB+ | 0°C to +70°C   | 10 μMAX     | ±4        | 5          |
| MAX5442BEUB+ | -40°C to +85°C | 10 μMAX     | ±4        | 5          |
| MAX5443ACUA+ | 0°C to +70°C   | 8 µMAX      | ±2        | 3          |
| MAX5443AEUA+ | -40°C to +85°C | 8 µMAX      | ±2        | 3          |
| MAX5443BCUA+ | 0°C to +70°C   | 8 µMAX      | ±4        | 3          |
| MAX5443BEUA+ | -40°C to +85°C | 8 µMAX      | ±4        | 3          |
| MAX5444ACUB+ | 0°C to +70°C   | 10 μMAX     | ±2        | 3          |
| MAX5444AEUB+ | -40°C to +85°C | 10 μMAX     | ±2        | 3          |
| MAX5444BCUB+ | 0°C to +70°C   | 10 μMAX     | ±4        | 3          |
| MAX5444BEUB+ | -40°C to +85°C | 10 μMAX     | ±4        | 3          |

## **Evaluates: MAX5441-MAX5444**

## **Table 2. Jumper Settings**

| JUMPER          | SHUNT<br>POSITION | DESCRIPTION                                                                         |
|-----------------|-------------------|-------------------------------------------------------------------------------------|
| 11.14           | 1-2*              | MAX5441/MAX5442 VDD connected to the USB power supply.                              |
| JU1             | 2-3               | MAX5441/MAX5442 VDD connected to the external power supply on the EXT_VDD connector |
|                 | 1-2*              | REF input connected to the on-board +2.5V voltage reference.                        |
| JU2             | 1-3               | REF input connected to the on-board +4.096V voltage reference.                      |
| 1-4             |                   | REF input connected to the external reference on the REF connector.                 |
| 11.10           | 1-2*              | MAX5441 SCLK pin connected to the MAXQ622.                                          |
| JU3             | 2-3               | MAX5441 SCLK pin connected to the SCLK0 connector.                                  |
| 11.1.4          | 1-2*              | MAX5441 DIN pin connected to the MAXQ622.                                           |
| JU4             | 2-3               | MAX5441 DIN pin connected to the DIN0 connector.                                    |
| 11.15           | 1-2*              | MAX5441 CS pin connected to the MAXQ622.                                            |
| JU5             | 2-3               | MAX5441 $\overline{\text{CS}}$ pin connected to the CS0 connector.                  |
| 11.10           | 1-2*              | MAX44251 VDD connected to the USB power supply.                                     |
| JU6             | 2-3               | MAX44251 VDD connected to the external power supply on the OP+ connector.           |
| 11.17           | 1-2*              | MAX5442 SCLK pin connected to the MAXQ622.                                          |
| JU7 2-3         |                   | MAX5442 SCLK pin connected to the SCLK1 connector.                                  |
| JU8 1-2*<br>2-3 |                   | MAX5442 DIN pin connected to the MAXQ622.                                           |
|                 |                   | MAX5442 DIN pin connected to the DIN1 connector.                                    |
| JU9 1-2*<br>2-3 |                   | MAX5442 CS pin connected to the MAXQ622.                                            |
|                 |                   | MAX5442 CS pin connected to the CS1 connector.                                      |
| 11.14.0         | 1-2*              | MAX5442 CLR pin connected to the MAXQ622.                                           |
| JU10            | 2-3               | MAX5442 CLR pin connected to the CLR1 connector.                                    |
| 0.144           | 1-2*              | MAX5441 CLR pin connected to the MAXQ622.                                           |
| JU11 2-3        |                   | MAX5441 CLR pin connected to the CLRO connector.                                    |
| 11.140          | 1-2*              | MAX9632 VEE connected to the analog ground.                                         |
| JU12            | 2-3               | MAX9632 VEE connected to the external power supply on the OP2- connector.           |
| 11.140          | 1-2*              | MAX9632 VCC connected to the USB power supply.                                      |
| JU13            | 2-3               | MAX9632 VCC connected to the external power supply on the OP2+ connector.           |
|                 | 1-2*              | MAX9632 IN- input connected to the OUT output.                                      |
| JU14 2-3        |                   | MAX9632 IN- input connected to the INV signal of the MAX5442.                       |
|                 | 1-2               | MAX5442 RFB input connected to the MAX9632 OUT output.                              |
| JU15            | Pin 1*            | MAX5442 RFB input disconnected from the MAX9632 OUT output.                         |
| 11.14.6         | 1-2*              | MAX44251 INB- input connected to the analog ground through a $2k\Omega$ resistor.   |
| JU16            | Pin 1             | MAX44251 INB- input disconnected from the analog ground.                            |
|                 | 1-2*              | MAX44251 INB+ input connected to the analog ground through a $2k\Omega$ resistor.   |
| JU17            | Pin 1             | MAX44251 INB+ input disconnected from the analog ground.                            |
| U_ID0-JU_ID3    | 1-2*              | Factory test jumpers.                                                               |

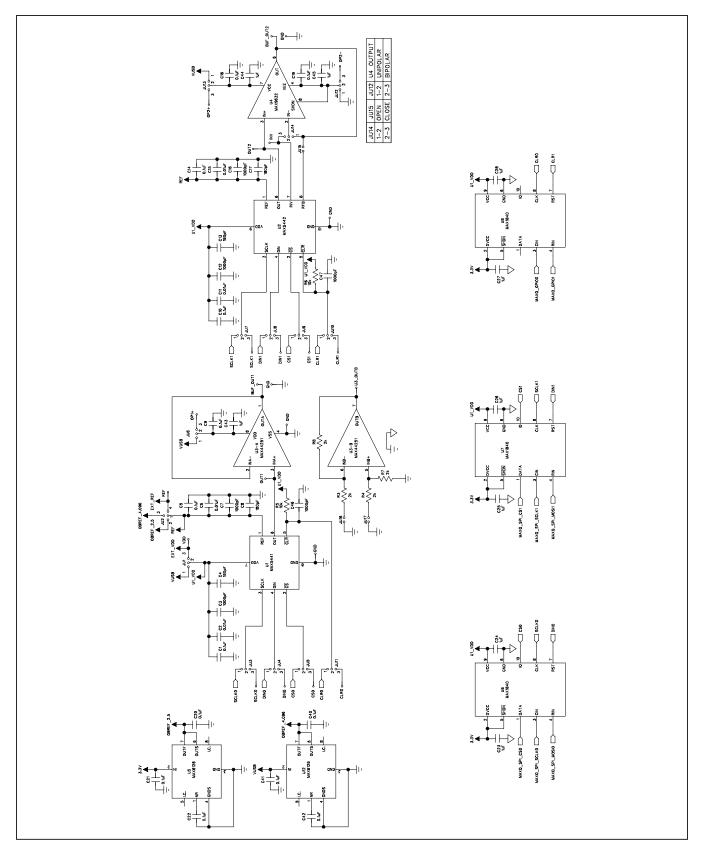

Figure 2a. MAX544X EV Kit Schematic (Sheet 1 of 2)

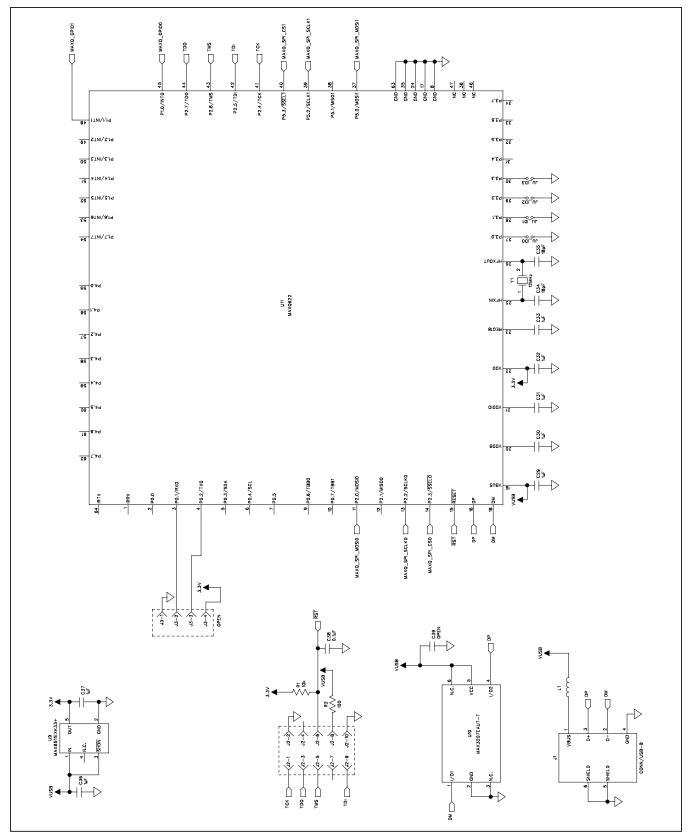

Figure 2b. MAX544X EV Kit Schematic (Sheet 2 of 2)

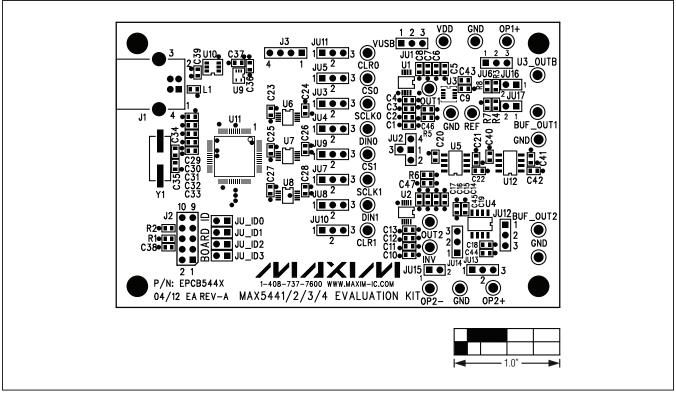

Figure 3. MAX544X EV Kit Component Placement Guide—Component Side

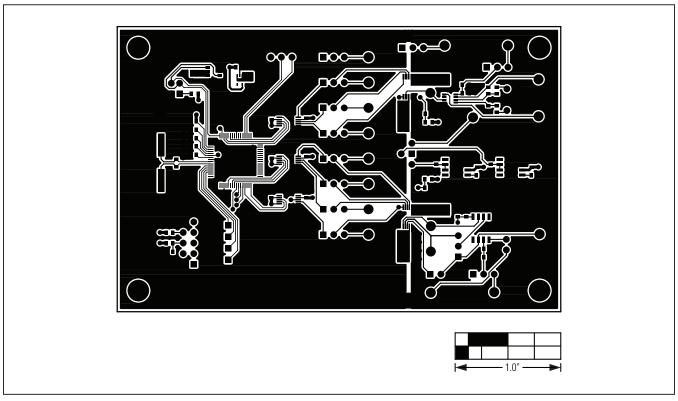

Figure 4. MAX544X EV Kit PCB Layout—Component Side

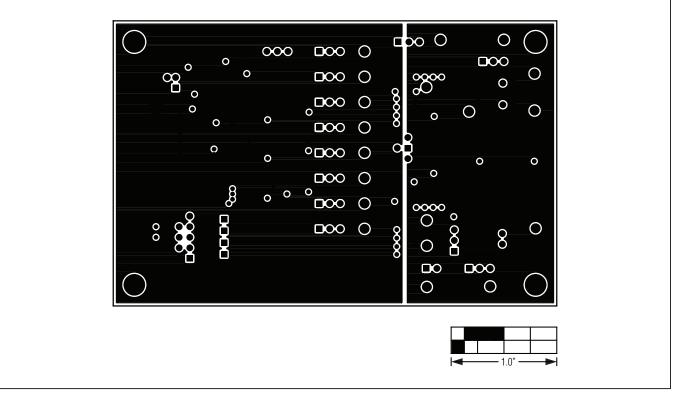

Figure 5. MAX544X EV Kit PCB Layout—Ground Layer 2

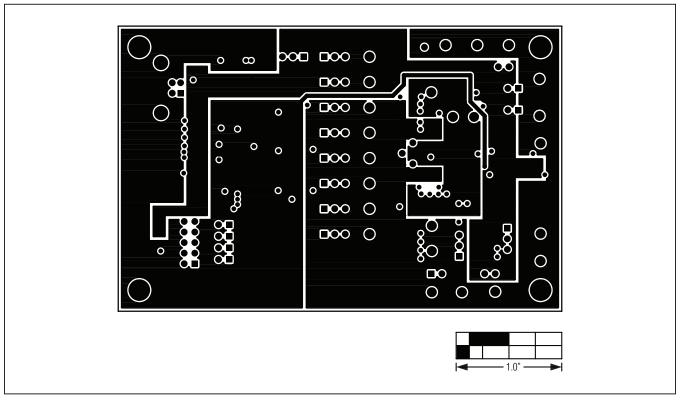

Figure 6. MAX544X EV Kit PCB Layout—Power Layer 3

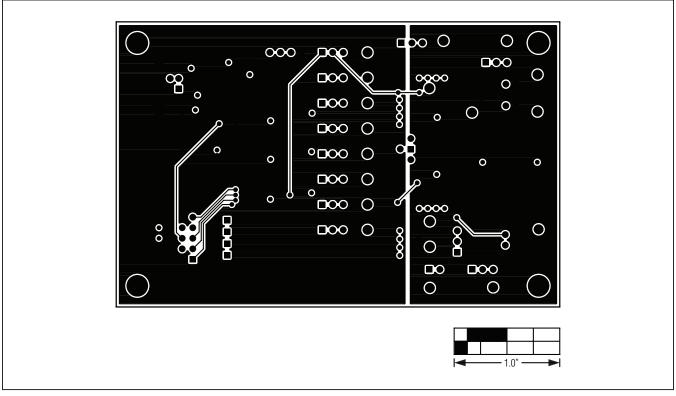

Figure 7. MAX544X EV Kit PCB Layout—Solder Side

**Evaluates: MAX5441-MAX5444** 

## **Ordering Information**

| PART          | TYPE   |  |
|---------------|--------|--|
| MAX544XEVKIT# | EV Kit |  |

#Denotes RoHS-compliant.

## **Evaluates: MAX5441-MAX5444**

### **Revision History**

| REVISION<br>NUMBER | REVISION DATE | DESCRIPTION     | PAGES<br>CHANGED |
|--------------------|---------------|-----------------|------------------|
| 0                  | 5/12          | Initial release | _                |

Maxim cannot assume responsibility for use of any circuitry other than circuitry entirely embodied in a Maxim product. No circuit patent licenses are implied. Maxim reserves the right to change the circuitry and specifications without notice at any time.